# Tastenbedienung

#### **Funktionstasten**

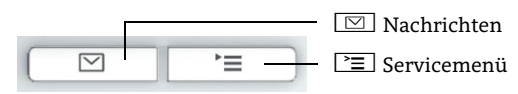

# Ihr OpenStage verwenden

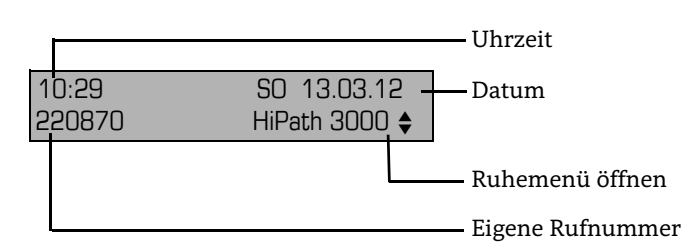

### **Audio-Tasten**

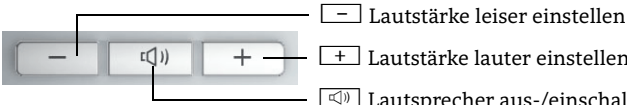

 $\boxed{\triangleleft}$  Lautsprecher aus-/einschalten + Lautstärke lauter einstellen

#### **Navigationstasten**

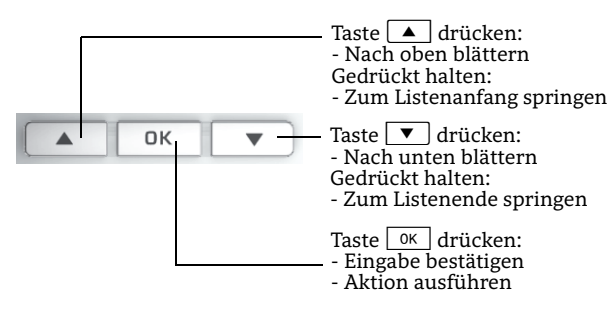

#### **Telefon sperren oder wieder freischalten**

Sie können verhindern, dass Unbefugte während Ihrer Abwesenheit z.B. externe Rufnummern wählen oder Ihre empfangenen Nachrichten abhören. Sie benötigen dazu einen Code, den Sie vom zuständigen Fachpersonal erhalten.

- 1.P≡ drücken.
- 2. "PIN und Berechtigung?" wählen und  $\overline{M}$  drücken.<br>3. "Berechtigung ändern?" wählen und  $\overline{M}$  drücken.
- **Berechtigung ändern?"** wählen und <u>essendationer der drücken</u>.
- 4. Code eingeben und  $\sqrt{8}$  drücken.
- 5. ∑≣] drücken, um in den Telefonie-Modus zurückzukehren.

#### **Termine speichern**

Sie können sich von Ihrem Telefon anrufen lassen, um an Termine erinnert zu werden. Dazu müssen Sie die gewünschten Zeitpunkte der Anrufe speichern. Möglich ist dies für die jeweils nächsten 24 Stunden.

- 1. $\Gamma \equiv$  drücken.
- 2. "Termin?" wählen und  $\sqrt{8}$  drücken.
- $\frac{3.6}{2.6}$  "Neuer Termin?" wählen und  $\frac{3.6}{2.6}$  drücken.
- 4. Uhrzeit 3-stellig oder 4-stellig eingeben, z. B. 845 für 8.45<br>Uhr oder 1500 für 15.00 Uhr. und  $\boxed{\alpha}$  drücken.
- 5. "Speichern?" wählen und  $\sqrt{8}$  drücken.

#### **Termin annehmen**

Sie haben einen Termin gespeichert und der eingetragene Zeitpunkt ist erreicht.

1. Telefon läutet. Hörer abheben. Der Termin wird angezeigt.

2. Hörer auflegen.

#### **Anrufschutz ein- oder ausschalten**

Um nicht gestört zu werden, können Sie den Anrufschutz einschalten. Interne Anrufer hören den Freiton und sehen die Meldung "Anrufschutz". Externe Anrufer werden zur Vermittlung umgeleitet. Das zuständige Fachpersonal kann für den Anrufschutz auch Umleitungsziele einrichten, um interne und externe Anrufe umzuleiten. Ein Ton erinnert Sie nach Abheben des Hörers an den eingeschalteten Anrufschutz. Die Vermittlung kann den Anrufschutz umgehen und Sie erreichen.

1. $\Gamma \equiv$  drücken.

- 2. "Schalter?" wählen und  $\sqrt{6k}$  drücken.
- 3. "Anrufschutz?" wählen und  $\sqrt{a}$  drücken.
- 4. "Einschalten?" oder "Ausschalten?" wählen und  $\overline{\alpha}$ drücken.
- 5.  $\sqrt[\bullet]{\equiv}$  drücken, um in den Telefonie-Modus zurückzukehren.

# OpenStage 15 HFA OpenStage 15 T OpenScape 4000 HiPath 4000

**Schnelleinstieg**

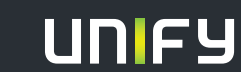

**Copyright © Unify Software and Solutions GmbH & Co.KG 04/2014 Mies-van-der-Rohe-Str. 6 , 80807 München/Deutschland Alle Rechte vorbehalten. Sachnummer: A31003-S2000-U159-3-19** 

**unify.com**

# Ihr OpenStage verwenden

#### **Anrufen**

- Hörer abheben und Rufnummer wählen oder
- Rufnummer wählen und Hörer abheben oder
- zum Freisprechen: Rufnummer wählen.

Wenn Blockwahl aktiviert (wie beim Mobiltelefon): abschließend <u>ok drücken</u>.

#### **Anruf annehmen**

- Hörer abheben oder
- zum Freisprechen:  $\textcolor{red}{\textcircled{\tiny{M}}}$  drücken.

#### **Gespräch beenden**

- Hörer auflegen oder
- zum Beenden von Freisprechen:  $\textcircled{\tiny{1}}$  drücken.

#### **Rückruf während des Gesprächs aktivieren**

- 1. Interne Rufnummer wählen und  $\boxed{\phantom{a}^\text{ox}}$  drücken.
- 2. Meldet sich der Teilnehmer nicht oder ist besetzt, "Rückruf?" wählen und =drücken.

#### **Wahl wiederholen (letztgewählte Rufnummer)**

- 1. Hörer abheben, um über Hörer zu telefonieren.
- 2. "Letzte Nummer wählen?" wählen und  $\boxed{\begin{array}{c} \hbox{01cm} \end{array}}$  drücken.

#### **Konferenz einleiten**

- 1. Während des Gesprächs mit Teilnehmer A "Konferenz einleiten?" wählen und =drücken.
- 2. Rufnummer von Teilnehmer B eingeben und  $\boxed{\phantom{a}$  ok  $\phantom{a}}$  drücken.
- 3. Wenn mit Teilnehmer B verbunden, "Konferenz?" wählen und =drücken.

Sie sind nun in einer Konferenz mit Teilnehmer A und B verbunden.

#### **Gespräch halten oder wieder aufnehmen**

- Während des Gesprächs "Rückfrage?" wählen und  $\overline{\phantom{a}}$  ok drücken.
- Zum Wiederaufnehmen eines Gesprächs: "Zurück zum Wartenden?" wählen und  $\boxed{\phantom{a}^\text{(0)}$  drücken.

#### **Gespräch übergeben**

Übergabe ohne Rückfrage:

- 1. Während des Gesprächs mit Teilnehmer A, "Übergabe einleiten?" wählen und  $\boxed{\phantom{1}^\text{ok}}$  drücken.
- 2. Rufnummer von Teilnehmer B eingeben und **ok drücken**.
- 3. Wenn das Telefon von Teilnehmer B läutet, "Übergabe?" wählen und  $\boxed{\hbox{$\scriptstyle\mbox{0K}$}}$  drücken.
- 4. Hörer auflegen.

#### Übergabe mit Rückfrage:

- 1. Während des Gesprächs mit Teilnehmer A, "Rückfrage?" wählen und  $\boxed{\phantom{1}^\infty}$  drücken.
- 2. Rufnummer von Teilnehmer B eingeben und <sup>ok</sup> drücken.
- 3. Gespräch bei Teilnehmer B ankündigen und Hörer auflegen.

# Ihr OpenStage verwenden

## **Aus Anruflisten wählen**

- 1. $\overline{\mathbf{v}}$  drücken.
- 2. "Unbeantwortete Anrufe?", "Kommende Anrufe?" oder "Gehende Anrufe?" wählen und  $\boxed{\begin{array}{c} \hbox{0k} \end{array}}$ drücken.
- 3.  $\,$  Gewünschte Rufnummer auswählen und  $\,$   $\,$   $\,$   $\,$   $\,$   $\,$  drücken.
- 4. "Ausgeben?" wählen und  $\boxed{\scriptstyle{\rm 0K}}$  drücken.

#### **Anrufumleitung programmieren oder ändern**

- 1. $\Gamma \equiv$  drücken.
- 2. "Ziele?" wählen und ∑ ™ drücken.
- 3. "Umleitung?" wählen und <sup>ok</sup> drücken.
- 4. "Näch. Umleitungstyp?" wählen und  $\boxed{\phantom{1}^\text{ox}}$  drücken.
- 5. "Ziel eingeben:" wählen und [ o<code>kri]</code> drücken.
- 6. Rufnummer eingeben.
- 7. "Speichern?" wählen mit =bestätigen.

#### **Anrufumleitung für alle Gespräche ein- oder ausschalten**

einschalten:

- 1. ▼ drücken.
- 2. Feste Umleitung ein?" wählen und <sup>OK</sup> drücken.

#### ausschalten:

- 1.  $\boxed{\blacktriangledown}$  drücken.
- 2. "Umleitung aus?" wählen und <u>o « d</u>rücken.

#### **Rufnummer auf Taste programmieren**

Voraussetzung: Taste mit Zielwahl-Funktion wurde programmiert (siehe unten).

- 1. $\Gamma \equiv$  drücken.
- 2. "Ziele?" wählen und  $\boxed{\begin{array}{c} 0 \text{K} \end{array}}$ drücken.
- 3. "Zielwahl?" wählen und <sup>ok</sup> drücken.
- 4. Gewünschte Zielwahl-Taste drücken.
- 5. Gewünschte Rufnummer eingeben und DK drücken.
- 6. "Speichern?" wählen mit =bestätigen.

#### **Funktion auf Taste programmieren**

- 1. $\equiv$  drücken.
- 2. "Tastenbelegung?" wählen und <sup>ok</sup> drücken.
- 3. Gewünschte programmierbare Taste drücken.<br>4. "Ändern?" wählen und  $\lceil \infty \rceil$  drücken.
- 4. "Ändern?" wählen und <u>ok drücken</u>.
- 5. "Weitere Funktionen?" wählen und  $\lceil$  0K  $\rceil$  drücken.
- 6. Gewünschte Funktion wählen und  $\sqrt{|\alpha|}$  drücken.
- 7. In einigen Fällen: zusätzliche Parameter eingeben und  $\sqrt{\alpha}$  drücken.
- 8. "Speichern?" wählen und  $\boxed{\scriptstyle{\rm 0K}}$  drücken.

#### **Telefon einstellen**

- 1.  $\boxed{+}$  drücken.
- 2. "Ruftonlautstärke?", "Ruftonklangfarbe?", "Display Kontrast?", "Freisprechen?" oder "Aufmerksamkeitsruf?" wählen und =drücken.
- 3. + oder drücken, um Einstellungen vorzunehmen.

# Weitere nützliche Funktionen Ihres OpenStage Telefons

Ihr OpenStage bietet noch mehr nützliche Funktionen. Nachfolgend eine kleine Auswahl, jeweils mit einer kurzen Beschreibung. Detaillierte Information finden Sie in der zugehörigen Bedienungsanleitung.

## **Tasten beschriften**

Sie können die Tasten des OpenStage 15 mit den darauf gespeicherten Rufnummern oder Funktionen entweder von Hand oder mit Hilfe des "Online-Labelling Tool" beschriften. Dieses finden Sie unter http://wiki.unify.com/wiki/KLT. Wählen Sie das Key Labelling Tool in Ihrer Sprache aus. Sie können das Tool gleich online über Ihren Browser verwenden oder für die lokale Benutzung herunterladen.

#### **Multi-Line**

An Multi-Line Telefonen fungieren die programmierbaren Tasten als Leitungstasten. Jede als "Leitung" programmierte Taste steht für eine eigene Leitung. Somit können bis zu 6 Leitungen bei einem OpenStage 15 eingerichtet werden. Jede dieser Leitungstypen kann privat oder gemeinsam genutzt werden.

#### **Voicemail-Meldungen abfragen**

Abhängig von Ihrer Kommunikationsplattform und deren Einstellungen können Sie diese Anwendung verwenden, um Zugriff auf empfangene Rückrufe und Meldungen der OpenScape Xpressions zu haben.

Ist Ihr System entsprechend konfiguriert, können Sie über einen Anruf der Voicemailbox die gespeicherten Meldungen direkt abrufen.

#### **One-Number-Service (ONS)**

Ihr Telefon kann in eine ONS-Gruppe eingebunden werden. Sie sind dann an allen weiteren Telefonen dieser Gruppe wie an Ihrem eigenen Telefon erreichbar. Wenden Sie sich zum Einrichten einer ONS-Gruppe an Ihr zuständiges Fachpersonal. Eine ONS-Gruppe besteht aus max. 3 Telefonen, wobei max. eines ein externes Telefon (z. B. Mobiltelefon) sein darf